## 2.3 — OLS Linear Regression

ECON 480 • Econometrics • Fall 2021

Ryan Safner

**Assistant Professor of Economics** 

- safner@hood.edu
- <u>ryansafner/metricsF21</u>
- metricsF21.classes.ryansafner.com

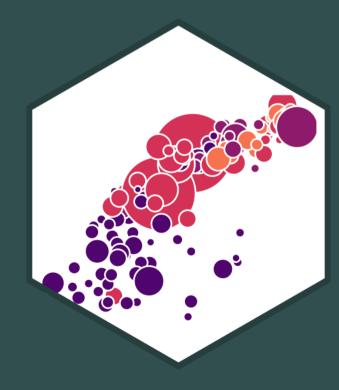

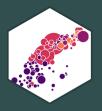

# **Exploring Relationships**

### **Bivariate Data and Relationships**

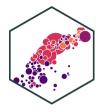

- We looked at single variables for descriptive statistics
- Most uses of statistics in economics and business investigate relationships between variables

#### **Examples**

- # of police & crime rates
- healthcare spending & life expectancy
- government spending & GDP growth
- carbon dioxide emissions & temperatures

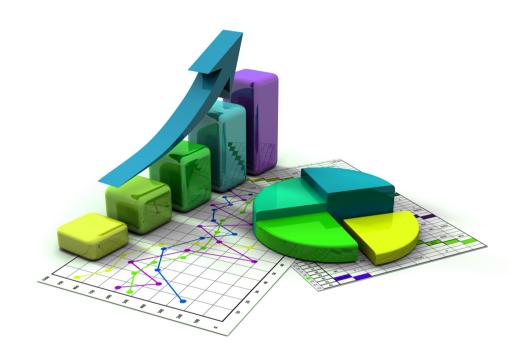

### **Bivariate Data and Relationships**

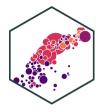

- We will begin with **bivariate** data for relationships between X and Y
- Immediate aim is to explore associations between variables, quantified with correlation and linear regression
- Later we want to develop more sophisticated tools to argue for causation

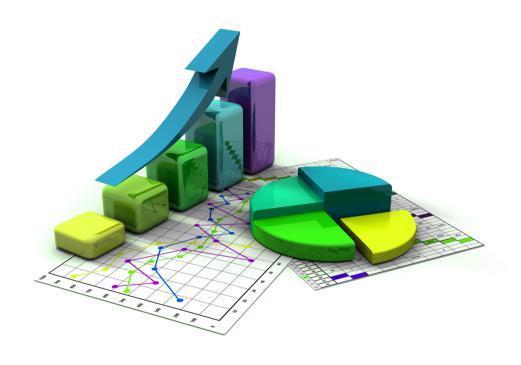

### **Bivariate Data: Spreadsheets I**

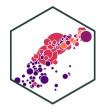

```
econfreedom <- read_csv("econfreedom.csv")
head(econfreedom)</pre>
```

```
## # A tibble: 6 × 6
##
      ...1 Country
                     IS0
                                    gdp continent
                              ef
     <dbl> <chr>
                     <chr> <dbl> <dbl> <chr>
##
         1 Albania
## 1
                     ALB
                            7.4
                                  4543. Europe
         2 Algeria
                                 4784. Africa
## 2
                            5.15
                     DZA
                                 4153. Africa
## 3
         3 Angola
                     AG0
                            5.08
## 4
         4 Argentina ARG
                            4.81 10502. Americas
         5 Australia AUS
## 5
                            7.93 54688. Oceania
## 6
         6 Austria
                     AUT
                            7.56 47604. Europe
```

- Rows are individual observations (countries)
- **Columns** are variables on all individuals

### **Bivariate Data: Spreadsheets II**

econfreedom %>%

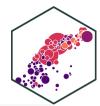

### **Bivariate Data: Spreadsheets III**

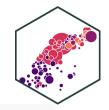

```
source("summaries.R") # use my summary_table function
econfreedom %>%
   summary_table(ef, gdp)
```

| Variable | Obs | Min    | <b>Q</b> 1 | Median | Q3       | Мах      | Mean     | Std. Dev. |
|----------|-----|--------|------------|--------|----------|----------|----------|-----------|
| ef       | 112 | 4.81   | 6.42       | 7.0    | 7.40     | 8.71     | 6.86     | 0.78      |
| gdp      | 112 | 206.71 | 1307.46    | 5123.3 | 17302.66 | 89590.81 | 14488.49 | 19523.54  |

### **Bivariate Data: Scatterplots**

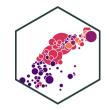

- The best way to visualize an association between two variables is with a scatterplot
- Each point: pair of variable values  $(x_i, y_i) \in X, Y$  for observation i

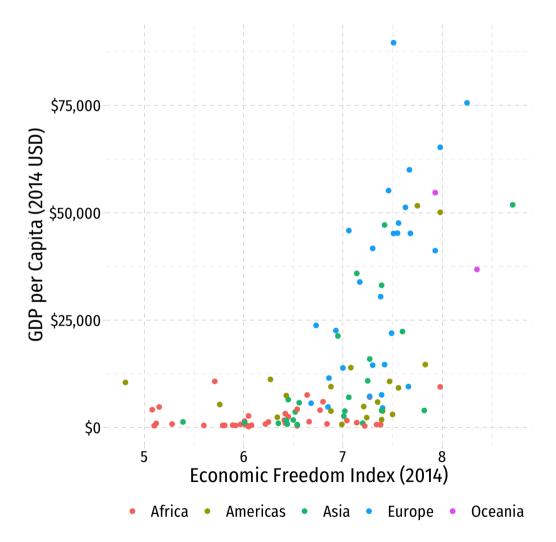

#### **Associations**

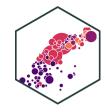

- Look for association between independent and dependent variables
- 1. **Direction**: is the trend positive or negative?
- 2. Form: is the trend linear, quadratic, something else, or no pattern?
- 3. **Strength**: is the association strong or weak?
- 4. **Outliers**: do any observations break the trends above?

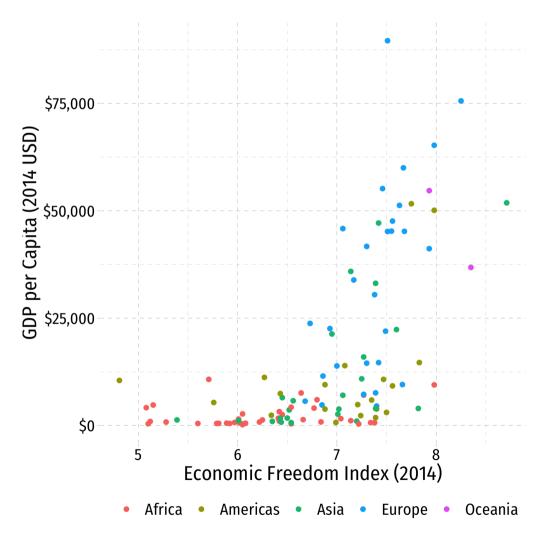

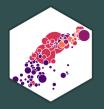

# **Quantifying Relationships**

#### **Covariance**

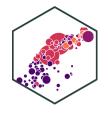

• For any two variables, we can measure their sample covariance, cov(X, Y) or  $s_{X,Y}$  to quantify how they vary  $together^{\dagger}$ 

$$s_{X,Y} = E\left[ (X - \bar{X})(Y - \bar{Y}) \right]$$

- Intuition: if  $x_i$  is above the mean of X, would we expect the associated  $y_i$ :
  - $\circ$  to be **above** the mean of Y also (X and Y covary **positively**)
  - $\circ$  to be **below** the mean of Y (X and Y covary **negatively**)
- Covariance is a common measure, but the units are meaningless, thus we rarely need to use it so don't worry about learning the formula

 $<sup>^\</sup>dagger$  Henceforth we limit all measures to *samples*, for convenience. Population covariance is denoted  $\sigma_{X,Y}$ 

## **Covariance, in R**

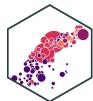

```
# base R
cov(econfreedom$ef,econfreedom$gdp)
## [1] 8922.933
 # tidyverse
 econfreedom %>%
  summarize(cov = cov(ef,gdp))
## # A tibble: 1 × 1
##
       COV
     <dbl>
## 1 8923.
```

8923 what, exactly?

### **Correlation**

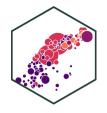

• More convenient to standardize covariance into a more intuitive concept: correlation,  $\rho$  or  $r \in [-1, 1]$ 

$$r_{X,Y} = \frac{s_{X,Y}}{s_X s_Y} = \frac{cov(X,Y)}{sd(X)sd(Y)}$$

- ullet Simply weight covariance by the product of the standard deviations of X and Y
- Alternatively, take the average of the product of standardized (Z-scores for) each  $(x_i, y_i)$  pair:

$$r = \frac{1}{n-1} \sum_{i=1}^{n} \left( \frac{x_i - \bar{X}}{s_X} \right) \left( \frac{y_i - \bar{Y}}{s_Y} \right)$$

rample statistic! 
$$r = \frac{1}{n-1} \sum_{i=1}^{n} Z_X Z_Y$$

Over n-1, a sample statistic!

See today's <u>class notes page</u> for example code to calculate correlation "by hand" in R using the second method.

### **Correlation: Interpretation**

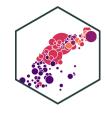

Correlation is standardized to

$$-1 \le r \le 1$$

- $\circ$  Negative values  $\Longrightarrow$  negative association
- Positive values positive association
- $\circ$  Correlation of 0  $\Longrightarrow$  no association
- $\circ$  As  $|r| \to 1 \Longrightarrow$  the stronger the association
- $\circ$  Correlation of |r|=1  $\Longrightarrow$  perfectly linear

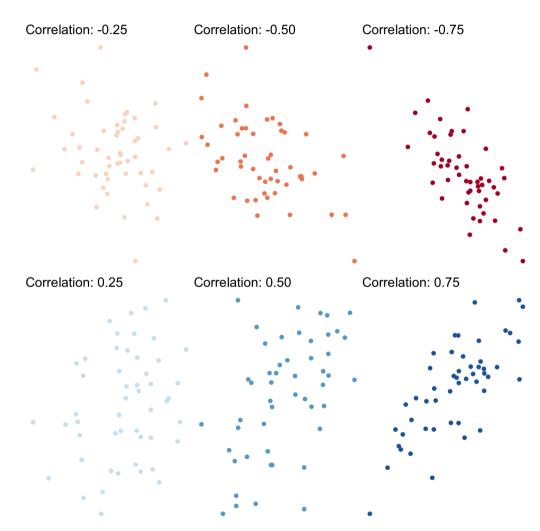

#### **Guess the Correlation!**

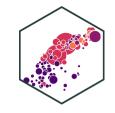

GUESS THE CORRELATION

DET GOME
TOO PLOTERS
SCORE BOORD
OBOUT
SETTINGS

HIGH SCORE (1)

**Guess the Correlation Game** 

#### **Correlation and Covariance in R**

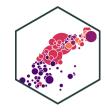

```
# Base r: cov or cor(df$x, df$y)
cov(econfreedom$ef, econfreedom$gdp)

## [1] 8922.933

cor(econfreedom$ef, econfreedom$gdp)

## [1] 0.5867018
```

#### **Correlation and Covariance in R I**

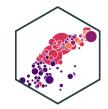

• corrplot is a great package (install and then load) to visualize correlations in data

```
library(corrplot) # see more at https://github.com/taiyun/corrplot
library(RColorBrewer) # for color scheme used here
library(gapminder) # for gapminder data
# need to make a corelation matrix with cor(); can only include numeric variables
gapminder_cor<- gapminder %>%
 dplyr::select(gdpPercap, pop, lifeExp)
# make a correlation table with cor (base R)
gapminder_cor_table<-cor(gapminder_cor)</pre>
# view it
gapminder cor table
```

```
## gdpPercap pop lifeExp

## gdpPercap 1.00000000 -0.02559958 0.58370622

## pop -0.02559958 1.00000000 0.06495537

## lifeExp 0.58370622 0.06495537 1.00000000
```

### **Correlation and Covariance in R II**

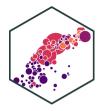

```
corrplot(gapminder_cor_table, type="upper",
    method = "circle",
    order = "alphabet",
    col = viridis::viridis(100)) # custom
```

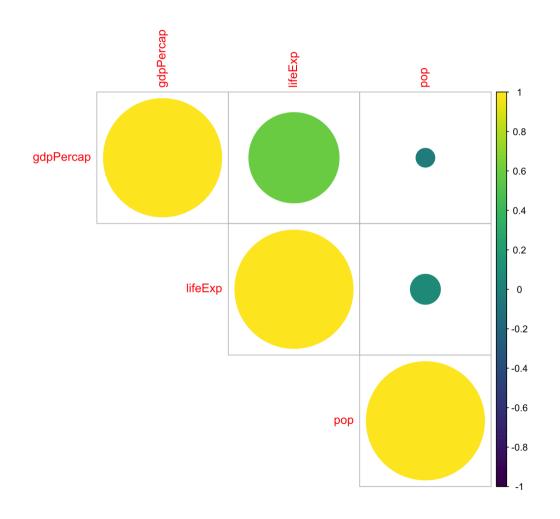

### **Correlation and Endogeneity**

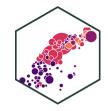

- Your Occasional Reminder: Correlation does not imply causation!
  - I'll show you the difference in a few weeks (when we can actually talk about causation)
- If X and Y are strongly correlated, X can still be **endogenous**!
- See <u>today's class notes page</u> for more on Covariance and Correlation

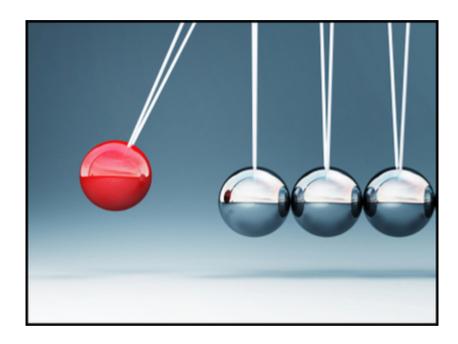

### **Always Plot Your Data!**

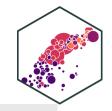

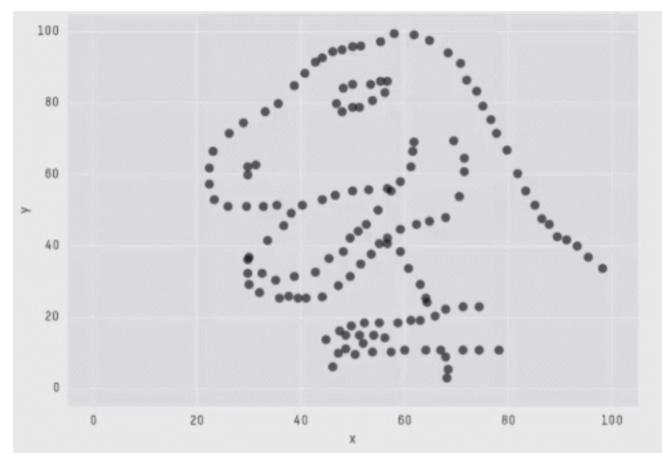

X Mean: 54.2659224

Y Mean: 47.8313999

X SD : 16.7649829

Y SD : 26.9342120

Corr. : -0.0642526

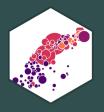

# **Linear Regression**

### **Fitting a Line to Data**

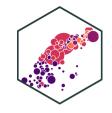

• If an association appears linear, we can estimate the equation of a line that would "fit" the data

$$Y = a + bX$$

- Recall a linear equation describing a line contains:
  - *a*: vertical intercept
  - ∘ *b*: slope

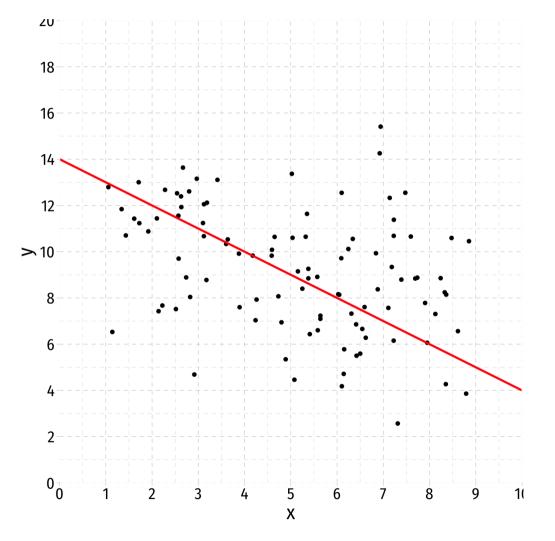

### **Fitting a Line to Data**

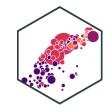

• If an association appears linear, we can estimate the equation of a line that would "fit" the data

$$Y = a + bX$$

- Recall a linear equation describing a line contains:
  - *a*: vertical intercept
  - ∘ *b*: slope
- How do we choose the equation that **best** fits the data?

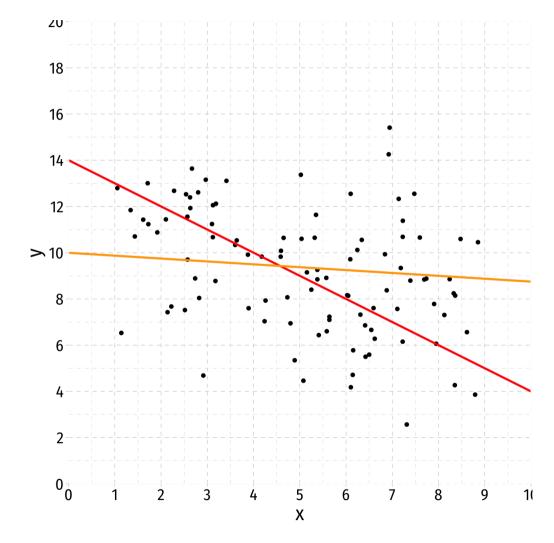

### **Fitting a Line to Data**

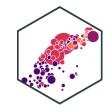

• If an association appears linear, we can estimate the equation of a line that would "fit" the data

$$Y = a + bX$$

- Recall a linear equation describing a line contains:
  - *a*: vertical intercept
  - ∘ *b*: slope
- How do we choose the equation that **best** fits the data?
- This process is called **linear regression**

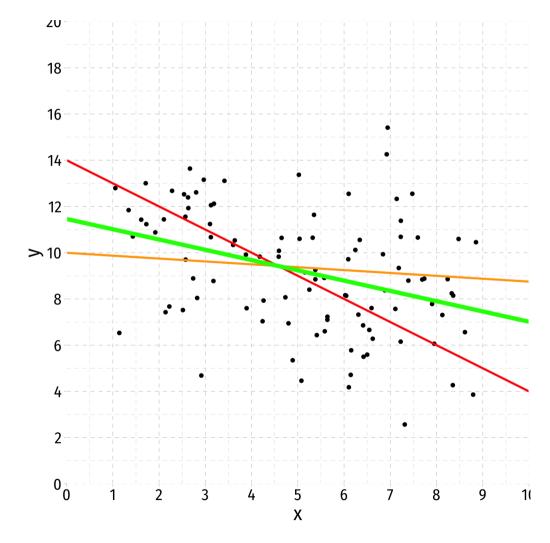

### **Population Linear Regression Model**

- ullet Linear regression lets us estimate the slope of the **population** regression line between X and Y using **sample** data
- We can make statistical inferences about the population slope coefficient
  - eventually & hopefully: a causal inference
- slope =  $\frac{\Delta Y}{\Delta X}$ : for a 1-unit change in X, how many units will this cause Y to change?

## **Class Size Example**

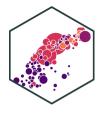

**Example**: What is the relationship between class size and educational performance?

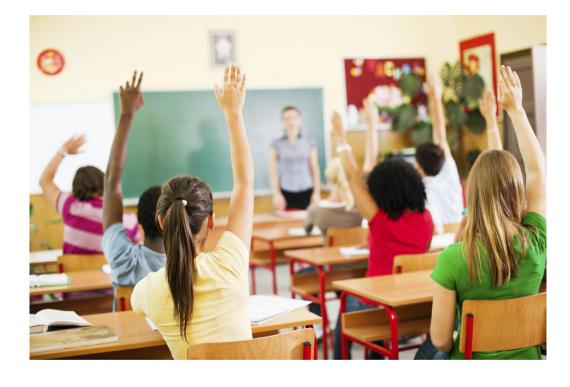

### Class Size Example: Load the Data

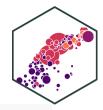

```
# install.packages("haven") # install for first use
library("haven") # load for importing .dta files
CASchool<-read_dta("../data/caschool.dta")</pre>
```

### Class Size Example: Look at the Data I

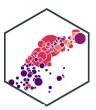

#### glimpse(CASchool)

```
## Rows: 420
## Columns: 21
## $ observat <dbl> 1, 2, 3, 4, 5, 6, 7, 8, 9, 10, 11, 12, 13, 14, 15, 16, 17, 18...
## $ dist_cod <dbl> 75119, 61499, 61549, 61457, 61523, 62042, 68536, 63834, 62331...
## $ county <chr> "Alameda", "Butte", "Butte", "Butte", "Butte", "Butte", "Fresno", "San...
## $ district <chr> "Sunol Glen Unified", "Manzanita Elementary", "Thermalito Uni...
## $ gr span <chr> "KK-08", "KK-08", "KK-08", "KK-08", "KK-08", "KK-08", "KK-08", "KK-08"...
## $ enrl tot <dbl> 195, 240, 1550, 243, 1335, 137, 195, 888, 379, 2247, 446, 987...
## $ teachers <dbl> 10.90, 11.15, 82.90, 14.00, 71.50, 6.40, 10.00, 42.50, 19.00,...
## $ calw_pct <dbl> 0.5102, 15.4167, 55.0323, 36.4754, 33.1086, 12.3188, 12.9032,...
## $ meal pct <dbl> 2.0408, 47.9167, 76.3226, 77.0492, 78.4270, 86.9565, 94.6237,...
## $ computer <dbl> 67, 101, 169, 85, 171, 25, 28, 66, 35, 0, 86, 56, 25, 0, 31, ...
## $ testscr <dbl> 690.80, 661.20, 643.60, 647.70, 640.85, 605.55, 606.75, 609.0...
## $ comp_stu <dbl> 0.34358975, 0.42083332, 0.10903226, 0.34979424, 0.12808989, 0...
## $ expn_stu <dbl> 6384.911, 5099.381, 5501.955, 7101.831, 5235.988, 5580.147, 5...
## $ str
              <dbl> 17.88991, 21.52466, 18.69723, 17.35714, 18.67133, 21.40625, 1...
             <dbl> 22.690001, 9.824000, 8.978000, 8.978000, 9.080333, 10.415000,...
## $ avginc
## $ el pct
             <dbl> 0.000000, 4.583333, 30.000002, 0.000000, 13.857677, 12.408759...
```

### Class Size Example: Look at the Data II

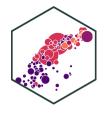

| observat | dist_cod | county  | district                        | gr_span | enrl_tot | teachers | calw_pct | meal_pct | computer | testscr | comp_stu  | expn_stu | str      | avginc    | el_pct    | read_scr | math_scr | aowijef  | es_pct    | es_frac   |
|----------|----------|---------|---------------------------------|---------|----------|----------|----------|----------|----------|---------|-----------|----------|----------|-----------|-----------|----------|----------|----------|-----------|-----------|
| 1        | 75119    | Alameda | Sunol Glen Unified              | KK-08   | 195      | 10.90    | 0.5102   | 2.0408   | 67       | 690.80  | 0.3435898 | 6384.911 | 17.88991 | 22.690001 | 0.000000  | 691.6    | 690.0    | 35.77982 | 1.000000  | 0.0100000 |
| 2        | 61499    | Butte   | Manzanita Elementary            | KK-08   | 240      | 11.15    | 15.4167  | 47.9167  | 101      | 661.20  | 0.4208333 | 5099.381 | 21.52466 | 9.824000  | 4.583334  | 660.5    | 661.9    | 43.04933 | 3.583334  | 0.0358333 |
| 3        | 61549    | Butte   | Thermalito Union Elementary     | KK-08   | 1550     | 82.90    | 55.0323  | 76.3226  | 169      | 643.60  | 0.1090323 | 5501.955 | 18.69723 | 8.978000  | 30.000002 | 636.3    | 650.9    | 37.39445 | 29.000002 | 0.2900000 |
| 4        | 61457    | Butte   | Golden Feather Union Elementary | KK-08   | 243      | 14.00    | 36.4754  | 77.0492  | 85       | 647.70  | 0.3497942 | 7101.831 | 17.35714 | 8.978000  | 0.000000  | 651.9    | 643.5    | 34.71429 | 1.000000  | 0.0100000 |
| 5        | 61523    | Butte   | Palermo Union Elementary        | KK-08   | 1335     | 71.50    | 33.1086  | 78.4270  | 171      | 640.85  | 0.1280899 | 5235.988 | 18.67133 | 9.080333  | 13.857677 | 641.8    | 639.9    | 37.34266 | 12.857677 | 0.1285768 |
| 6        | 62042    | Fresno  | Burrel Union Elementary         | KK-08   | 137      | 6.40     | 12.3188  | 86.9565  | 25       | 605.55  | 0.1824818 | 5580.147 | 21.40625 | 10.415000 | 12.408759 | 605.7    | 605.4    | 42.81250 | 11.408759 | 0.1140876 |

### **Class Size Example: Scatterplot**

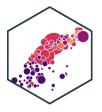

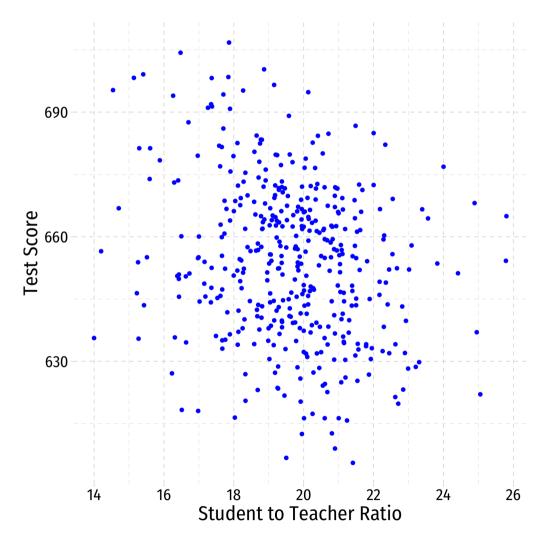

### Class Size Example: Slope I

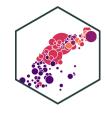

• If we  $change(\Delta)$  the class size by an amount, what would we expect the change in test scores to be?

$$\beta = \frac{\text{change in test score}}{\text{change in class size}} = \frac{\Delta \text{test score}}{\Delta \text{class size}}$$

• If we knew  $\beta$ , we could say that changing class size by 1 student will change test scores by  $\beta$ 

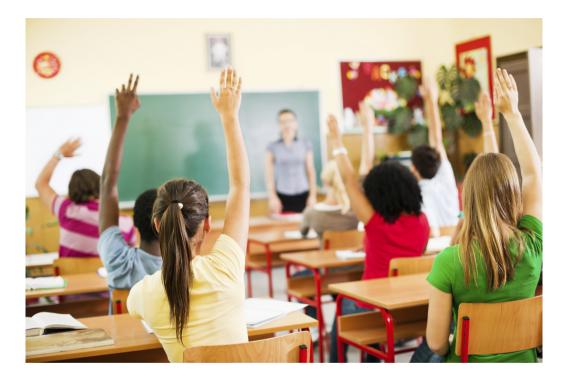

### Class Size Example: Slope II

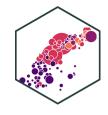

• Rearranging:

 $\Delta$ test score =  $\beta \times \Delta$ class size

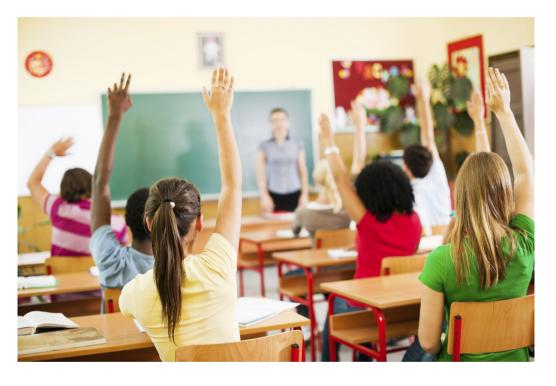

### Class Size Example: Slope II

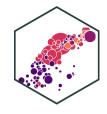

• Rearranging:

$$\Delta$$
test score =  $\beta \times \Delta$ class size

• Suppose  $\beta = -0.6$ . If we shrank class size by 2 students, our model predicts:

$$\Delta$$
test score =  $-2 \times \beta$   
 $\Delta$ test score =  $-2 \times -0.6$   
 $\Delta$ test score = 1.2

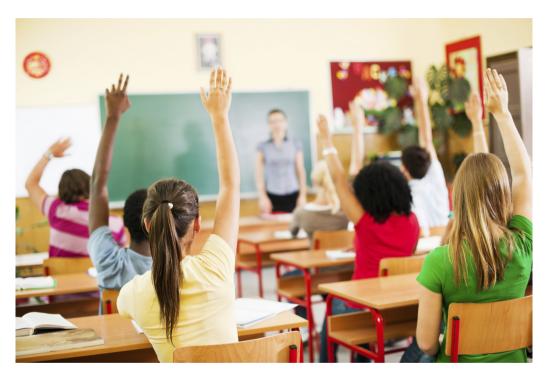

### Class Size Example: Slope and Average Effect

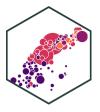

test score = 
$$\beta_0 + \beta_1 \times \text{class size}$$

- The line relating class size and test scores has the above equation
- $\beta_0$  is the **vertical-intercept**, test score where class size is 0
- $\beta_1$  is the **slope** of the regression line
- This relationship only holds on average for all districts in the population, individual districts are also affected by other factors

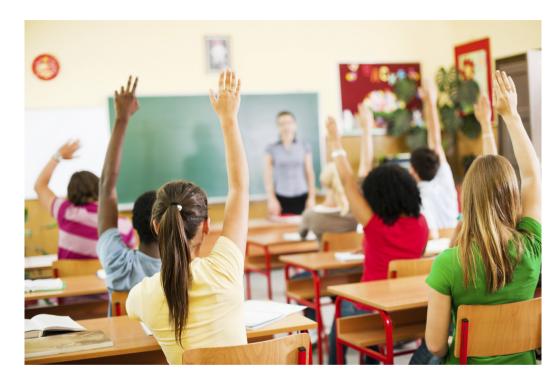

### **Class Size Example: Marginal Effects**

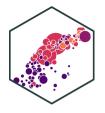

 To get an equation that holds for each district, we need to include other factors

test score =  $\beta_0 + \beta_1$  class size + other factors

- For now, we will ignore these until Unit III
- Thus,  $\beta_0 + \beta_1$  class size gives the average effect of class sizes on scores
- Later, we will want to estimate the marginal effect (causal effect) of each factor on an individual district's test score, holding all other factors constant

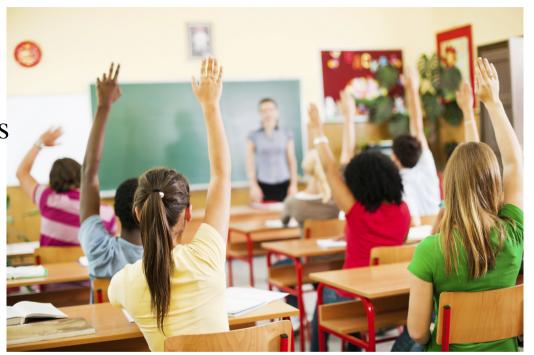

#### **Econometric Models Overview**

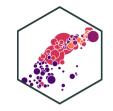

$$Y = \beta_0 + \beta_1 X_1 + \beta_2 X_2 + u$$

- *Y* is the **dependent variable** of interest
  - AKA "response variable," "regressand," "Left-hand side (LHS) variable"
- $X_1$  and  $X_2$  are independent variables
  - AKA "explanatory variables", "regressors," "Right-hand side (RHS) variables", "covariates"
- Our data consists of a spreadsheet of observed values of  $(X_{1i}, X_{2i}, Y_i)$
- To model, we "regress Y on  $X_1$  and  $X_2$ "
- $eta_0$  and  $eta_1$  are parameters that describe the population relationships between the variables
  - unknown! to be estimated
- *u* is a random error term
  - **'U'nobservable**, we can't measure it, and must model with assumptions about it

#### **The Population Regression Model**

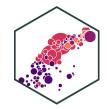

- How do we draw a line through the scatterplot? We do not know the "true"  $\beta_0$  or  $\beta_1$
- We do have data from a sample of class sizes and test scores<sup>†</sup>
- So the real question is, how can we estimate  $\beta_0$  and  $\beta_1$ ?

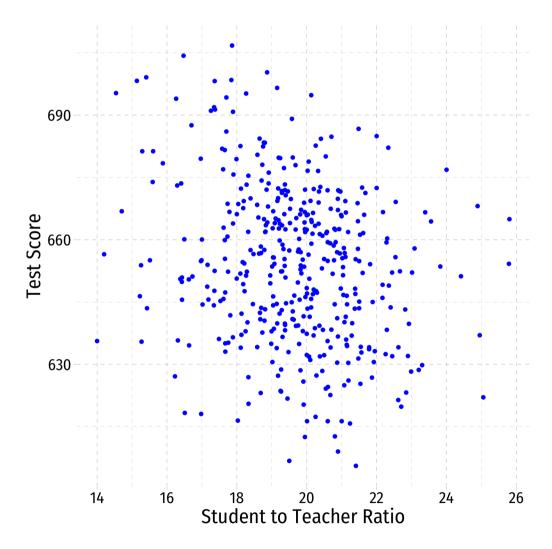

<sup>&</sup>lt;sup>†</sup> Data are student-teacher-ratio and average test scores on Stanford 9 Achievement Test for 5th grade students for 420 K-6 and K-8 school districts in California in 1999, (Stock and Watson, 2015: p. 141)

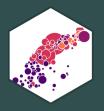

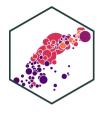

• Suppose we have some data points

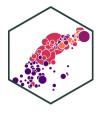

- Suppose we have some data points
- We add a line

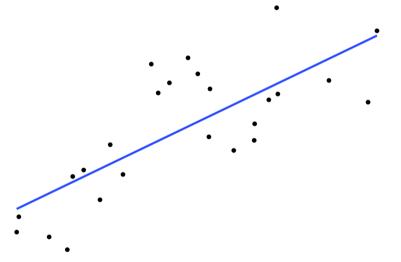

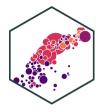

- Suppose we have some data points
- We add a line
- The **residual**,  $\hat{u_i}$  of each data point is the difference between the **actual** and the **predicted** value of Y given X:

$$\hat{u_i} = Y_i - \hat{Y_i}$$

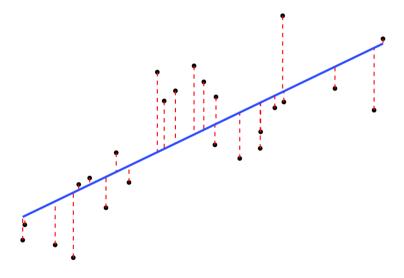

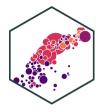

- Suppose we have some data points
- We add a line
- The **residual**,  $\hat{u_i}$  of each data point is the difference between the **actual** and the **predicted** value of Y given X:

$$\hat{u_i} = Y_i - \hat{Y_i}$$

• We square each residual

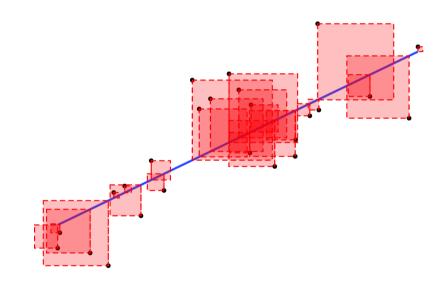

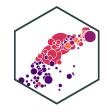

- Suppose we have some data points
- We add a line
- The **residual**,  $\hat{u_i}$  of each data point is the difference between the **actual** and the **predicted** value of Y given X:

$$\hat{u_i} = Y_i - \hat{Y_i}$$

- We square each residual
- Add all of these up: Sum of Squared Errors (SSE)

$$SSE = \sum_{i=1}^{n} \hat{u_i}^2$$

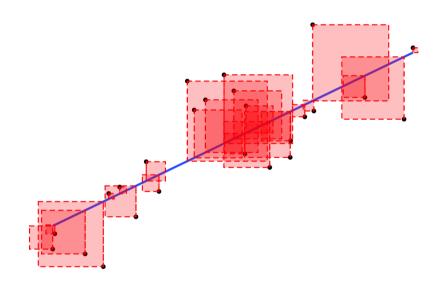

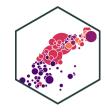

- Suppose we have some data points
- We add a line
- The **residual**,  $\hat{u_i}$  of each data point is the difference between the **actual** and the **predicted** value of Y given X:

$$\hat{u_i} = Y_i - \hat{Y_i}$$

- We square each residual
- Add all of these up: Sum of Squared Errors (SSE)

$$SSE = \sum_{i=1}^{n} \hat{u_i}^2$$

• The line of best fit *minimizes* SSE

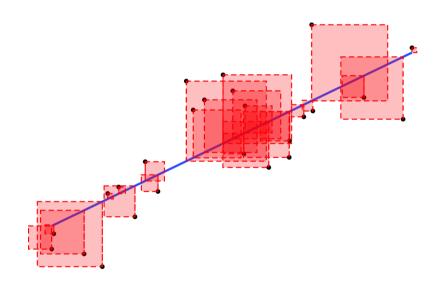

#### Ordinary L east S quares Estimators

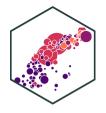

• The Ordinary Least Squares (OLS) estimators of the unknown population parameters  $\beta_0$  and  $\beta_1$ , solve the calculus problem:

$$\min_{\beta_0,\beta_1} \sum_{i=1}^n [Y_i - (\beta_0 + \beta_1 X_i)]^2$$

$$\hat{Y}_i$$

$$\hat{u}_i$$

• Intuitively, OLS estimators minimize the average squared distance between the actual values  $(Y_i)$  and the predicted values  $(\hat{Y}_i)$  along the estimated regression line

#### **The OLS Regression Line**

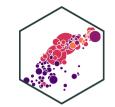

• The OLS regression line or sample regression line is the linear function constructed using the OLS estimators:

$$\hat{Y}_i = \hat{\beta_0} + \hat{\beta_1} X_i$$

- $\hat{\beta_0}$  and  $\hat{\beta_1}$  ("beta 0 hat" & "beta 1 hat") are the **OLS estimators** of population parameters  $\beta_0$  and  $\beta_1$  using sample data
- The predicted value of Y given X, based on the regression, is  $E(Y_i|X_i)=\hat{Y}_i$
- The residual or prediction error for the  $i^{th}$  observation is the difference between observed  $Y_i$  and its predicted value,  $\hat{u_i} = Y_i \hat{Y_i}$

#### **The OLS Regression Estimators**

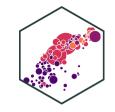

The solution to the SSE minimization problem yields:<sup>†</sup>

$$\hat{\beta}_0 = \bar{Y} - \hat{\beta}_1 \bar{X}$$

$$\hat{\beta}_1 = \frac{\sum_{i=1}^n (X_i - \bar{X})(Y_i - \bar{Y})}{\sum_{i=1}^n (X_i - \bar{X})^2} = \frac{s_{XY}}{s_X^2} = \frac{cov(X, Y)}{var(X)}$$

<sup>\*</sup> See <u>next class' notes page</u> for proofs.

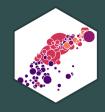

# Our Class Size Example in R

#### Class Size Scatterplot (Again)

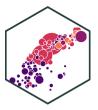

#### scatter

• There is some true (unknown) population relationship:

test score = 
$$\beta_0 + \beta_1 \times str$$

• 
$$\beta_1 = \frac{\Delta \text{test score}}{\Delta \text{str}} = ?$$

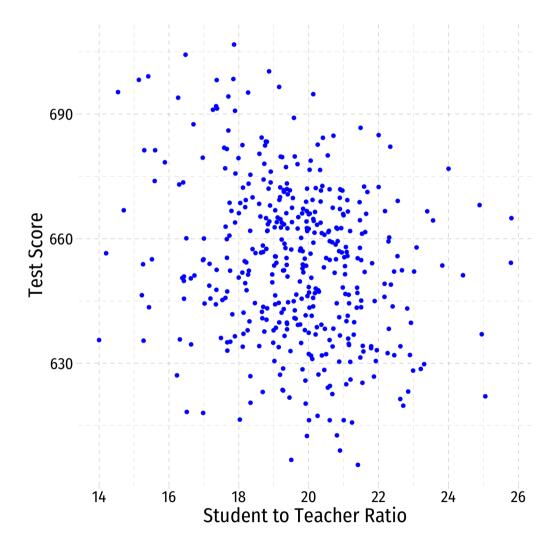

#### **Class Size Scatterplot with Regression Line**

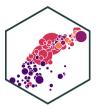

```
scatter+
geom_smooth(method = "lm", color = "red")
```

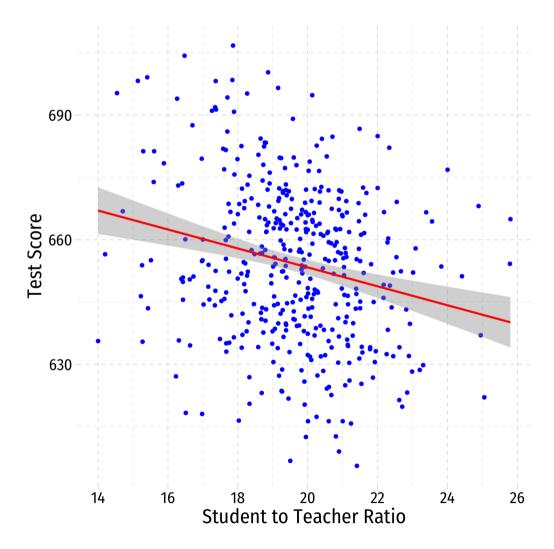

#### **OLS in R**

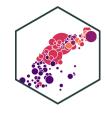

Format for regression is  $lm(y \sim x, data = df)$ 

- y is dependent variable (listed first!)
- means "is modeled by" or "is by"
- x is the independent variable
- df is name of dataframe where data is stored

This is Base R (there's no good tidyverse way to do this yet...ish)

#### **OLS in R II**

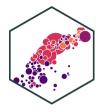

```
# look at reg object
school_reg
```

 Stored as an lm object called school\_reg, a type of list object

```
##
## Call:
## lm(formula = testscr ~ str, data = CASchool)
##
## Coefficients:
## (Intercept) str
## 698.93 -2.28
```

#### **OLS in R III**

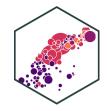

- Looking at the summary, there's a lot of information here!
- These objects are cumbersome, come from a much older, pre-tidyverse epoch of base R
- Luckily, we now have tidy ways of working with regression *output*!

```
summary(school reg) # get full summary
##
## Call:
## lm(formula = testscr ~ str, data = CASchool)
## Residuals:
      Min
               10 Median
                               30
                                     Max
## -47.727 -14.251
                  0.483 12.822 48.540
##
## Coefficients:
              Estimate Std. Error t value Pr(>|t|)
## (Intercept) 698.9330
                           9.4675 73.825 < 2e-16 ***
## str
               -2.2798
                           0.4798 -4.751 2.78e-06 ***
## ---
## Signif. codes: 0 '***' 0.001 '**' 0.05 '.' 0.1 ' ' 1
##
## Residual standard error: 18.58 on 418 degrees of freedom
## Multiple R-squared: 0.05124, Adjusted R-squared: 0.04897
```

## F-statistic: 22.58 on 1 and 418 DF, p-value: 2.783e-06

#### **Tidy OLS in R: broom I**

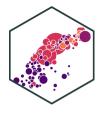

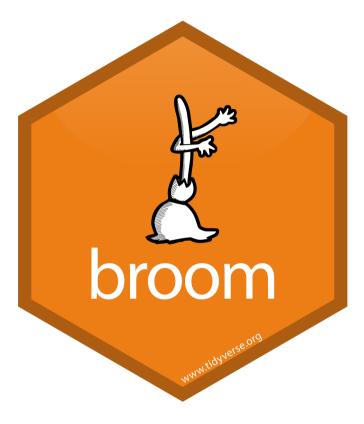

- The broom package allows us to tidy up regression objects<sup>†</sup>
- The tidy() function creates a *tidy* tibble of regression output

```
# load packages
library(broom)

# tidy regression output
tidy(school_reg)
```

```
## # A tibble: 2 × 5
                estimate std.error statistic
                                             p.value
    term
                                               <dbl>
    <chr>
                  <dbl>
                            <dbl>
                                     <dbl>
## 1 (Intercept)
                 699.
                            9.47
                                     73.8 6.57e-242
## 2 str
                  -2.28
                            0.480
                                     -4.75 2.78e- 6
```

<sup>&</sup>lt;sup>†</sup> See more at <u>broom.tidyverse.org</u>.

#### **Tidy OLS in R: broom II**

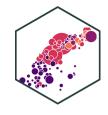

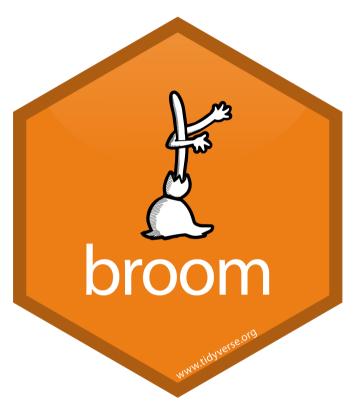

<sup>†</sup> See more at <u>broom.tidyverse.org</u>.

- The broom package allows us to tidy up regression objects<sup>†</sup>
- The tidy() function creates a *tidy* tibble of regression output

```
## # A tibble: 2 × 7
                estimate std.error statistic
                                              p.value conf.low conf.high
    term
    <chr>
                   <dbl>
                            <dbl>
                                      <dbl>
                                               <dbl>
                                                        <dbl>
                                                                  <dbl>
## 1 (Intercept)
                  699.
                            9.47
                                      73.8 6.57e-242
                                                       680.
                                                                 718.
                  -2.28
                            0.480
                                      -4.75 2.78e- 6
                                                        -3.22
                                                                  -1.34
## 2 str
```

#### More broom Tools: glance

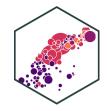

- glance() shows us a lot of overall regression statistics and diagnostics
  - We'll interpret these in the next lecture and beyond

```
# look at regression statistics and diagnostics
glance(school_reg)

## # A tibble: 1 × 12

## r.squared adj.r.squared sigma statistic p.value df logLik AIC BIC

## (dbl> (dbl> (dbl) (dbl> (dbl> (dbl> (dbl> (dbl) (dbl> (dbl> (dbl) (dbl> (dbl) (db) (dbl> (dbl) (dbl) (dbl) (dbl) (dbl) (dbl) (dbl) (dbl) (dbl) (dbl) (dbl) (dbl) (dbl) (dbl) (dbl) (dbl) (dbl) (dbl) (dbl) (dbl)
```

#### More broom Tools: augment

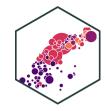

- augment() creates useful new variables in the stored lm object
  - $\circ$  .fitted are fitted (predicted) values from model, i.e.  $\hat{Y}_i$
  - .resid are residuals (errors) from model, i.e.  $\hat{u}_i$

```
# add regression-based values to data
augment(school_reg)
```

```
A tibble: 420 × 8
                                               .cooksd .std.resid
           str .fitted .resid
                                  .hat .sigma
   <dbl> <dbl>
                 <dbl>
                                 <dbl>
                                        <dbl>
                                                 <dbl>
                        <dbl>
                                                            <dbl>
    691. 17.9
                  658.
                         32.7 0.00442
                                         18.5 0.00689
                                                            1.76
    661. 21.5
                  650.
                         11.3 0.00475
                                         18.6 0.000893
                                                            0.612
    644. 18.7
                        -12.7 0.00297
                                                           -0.685
                                         18.6 0.000700
    648. 17.4
                                                           -0.629
                        -11.7 0.00586
                                         18.6 0.00117
    641. 18.7
                                                           -0.836
                        -15.5 0.00301
                                         18.6 0.00105
    606.
         21.4
                         -44.6 0.00446
                                         18.5 0.0130
                                                           -2.40
                                                           -2.57
    607. 19.5
                        -47.7 0.00239
                                         18.5 0.00794
          20.9
                        -42.3 0.00343
                                                           -2.28
    609
                                         18.5 0.00895
    612. 19.9
                                                           -2.21
                        -41.0 0.00244
                                         18.5 0.00597
          20.8
                                                           -2.09
    613.
                        -38.9 0.00329
                                         18.5 0.00723
  with 410 more rows
```

#### **Class Size Regression Result I**

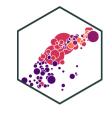

• Using OLS, we find:

$$\widehat{\text{test score}} = 689.9 - 2.28 \times str$$

#### **Class Size Regression Result II**

• There's a great package called equatiomatic that prints this equation in markdown or  $ET_EX$ .

$$\hat{\text{testscr}} = 698.93 - 2.28(\text{str})$$

#### Here was my code:

$$\hat{\text{testscr}} = 698.93 - 2.28(\text{str})$$

#### **Class Size Regression: A Data Point**

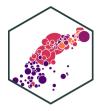

• One district in our sample is Richmond, CA:

```
CASchool %>%
  filter(district=="Richmond Elementary") %>%
  dplyr::select(district, testscr, str)
```

• Predicted value:

$$\widehat{\text{Test Score}}_{\text{Richmond}} = 698 - 2.28(22) \approx 648$$

Residual

$$\hat{u}_{Richmond} = 672 - 648 \approx 24$$

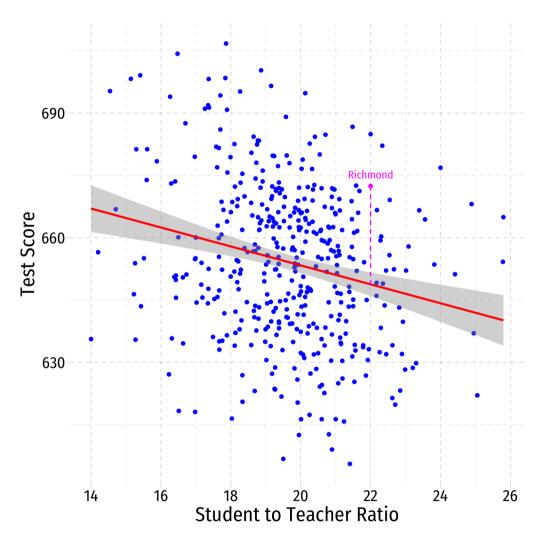